Utilisez l'application mobile Avenza Maps pour vous localiser sur le lac.

Procédures à suivre pour accéder à la carte sur votre mobile (iOS ou Android) :

## AVEZ-VOUS TÉLÉCHARGÉ VOTRE CARTE DE LAC2

hoto : Dominic Boudreault

- 1 Téléchargez l'application Avenza Maps sur votre téléphone intelligent
- 2 Sélectionnez l'icône + (iOS) ou + (Android)
- 3 Sélectionnez le lecteur de code QR
- 4 Balayez le code QR ci-dessous
- 5 Ajoutez la carte à votre appareil en appuyant sur le bouton Gratuit

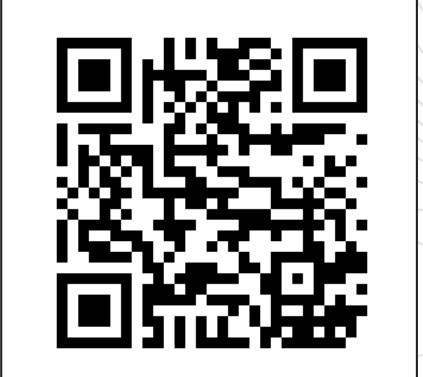

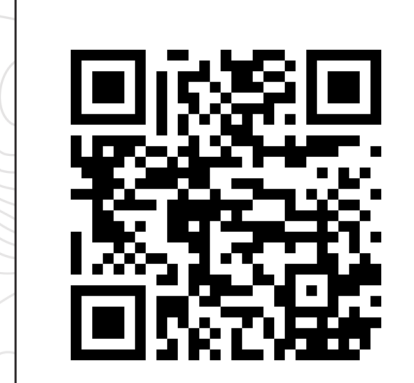

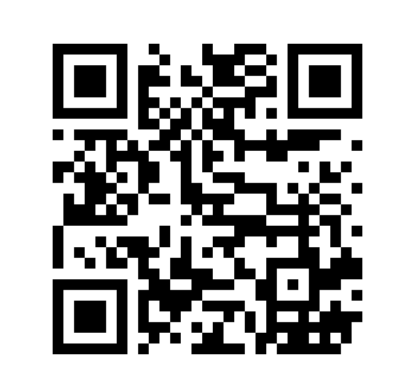

Réservoir Dozois Réservoir Cabonga Reservoir Grand lac Victoria

La carte est maintenant prête à être utilisée dans l'application !

sepaq.com

(2) Sepaq

Réserve faunique La Vérendrye